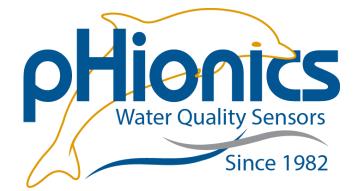

# **RX3000 Setup with pHionics STs Series Devices**

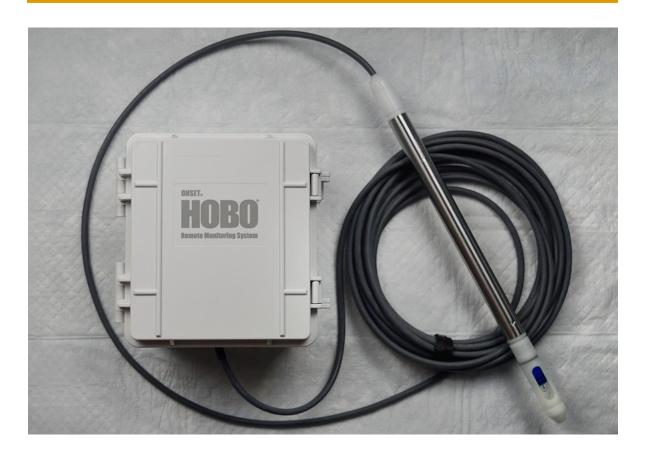

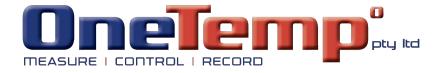

#### Contents

| Required Equipment                                 | 1 |
|----------------------------------------------------|---|
| Setting up the HOBO RX3000                         | 2 |
| Connecting pHionics Sensors to the HOBO RX3000     | 2 |
| Setting up pHionics STs Series Devices in HOBOlink | 3 |
| Calibrating pHionics Sensors with the RX3000       | 6 |

# **Required Equipment**

- 1. pHionics pH, ORP, Dissolved Oxygen, or Conductivity Sensor
- 2. HOBO RX3000 with Analog Sensor Module (RXMOD-A1)
- 3. USB cable (Only necessary for RX3002 WiFi Model)
  - a. Also known as a mini-USB cable
  - b. CABLE-USBMB from Onset
- 4. Ethernet Cable (Only necessary for RX3001 Ethernet Model)
- 5. AC-U30 power supply
- 6. Freshly prepared Calibration Standards (Differs depending on transmitter parameter)
- 7. Deionized water for rinsing
- 8. Computer with HOBOware installed (This guide is being made with Version 3.7.21)
- 9. HOBOlink account and data plan
- 10. Small flathead screwdriver

1

## Setting up the HOBO RX3000

Please see <u>Onset's HOBO RX3000 Remote Monitoring Station Quick Start Instructions</u> to set up your RX3000.

## Connecting pHionics Sensors to the HOBO RX3000

pHionics sensors use two wires for each parameter along with a shared shield wire. The red and black wires correspond to the first parameter (pH, ORP, Dissolved Oxygen, or Conductivity) while the green and white wires are for the temperature output. The clear-coated wire is the shield wire. Each **pair** of wires is **reversible**, so it does not matter whether the red goes in Channel 1 and black in the power supply or vice versa.

Parameter 1 – Red and black wires (Reversible)

Parameter 2 – White and Green wires (Reversible)

Shield – Clear coated wire

- 1. Follow Onset instructions for installing the Analog Sensor Module.
- 2. Thread the pHionics sensor cable through the access slot at the bottom of the HOBO RX3000.

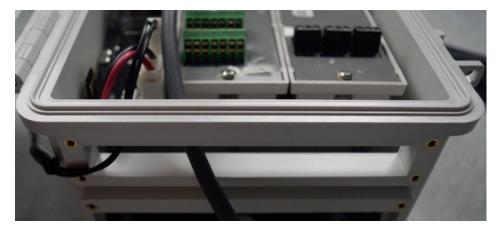

- 3. Insert one of the wires for the first parameter in the first available channel and screw it in tightly.
  - a. If the wire is loose and falls out during logging, the entire system will require rebooting.
- 4. Insert the second wire into the +12V output and screw it in tightly.
- 5. *Optional but highly recommended*: Insert the clear-coated wire into a SHLD connection and screw it in tightly.
  - a. The shield wire provides greater stability and accuracy of readings but is not required.

- 6. Repeat Steps 2 and 3 for the second parameter (green and white wires) if temperature was purchased.
- 7. Pull lightly on each wire to confirm they are held in place by the screws.

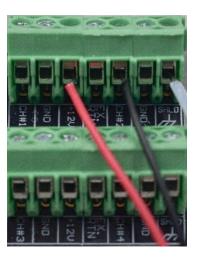

# Setting up pHionics STs Series Devices in HOBOlink

To save time, put the pHionics sensor in the **freshly prepared** calibration solutions now so the sensor and solution can equilibrate to the same temperature. Stabilization should take approximately 5-10 minutes. **The metal housing of the sensor must contact solution for accurate measurements.** 

- 1. Sign into HOBOlink.com.
- 2. If the device has already been registered, skip to step 6, otherwise complete steps 3-5 to register the RX3000.
- 3. Click on "<u>Register a Device</u>".

| HOBOlink <sup>®</sup>              |                   |            |                    |                   |                         |              |
|------------------------------------|-------------------|------------|--------------------|-------------------|-------------------------|--------------|
|                                    |                   |            | RX Devices         |                   |                         |              |
| 🔗 Dashboards                       |                   |            |                    |                   |                         |              |
| _                                  | Name ≎            | Serial # 0 | Last Connection ©  | Communications \$ | Relay ≎ Alarms :        | Actions      |
| Devices                            | pHionics1         | 20889926   | Today at 15:34 PDT | 0                 | 0 4                     | ₫• ا         |
| 📶 Data                             | Register a Device |            |                    |                   | Displaying 1 - 1 of 1 H | 1 => == 20 ¥ |
| User Settings                      |                   |            |                    |                   |                         |              |
| C Support                          |                   |            |                    |                   |                         |              |
| Log out<br>Help<br>Hello phiobrun! |                   |            |                    |                   |                         |              |

4. Enter the desired Nickname, Serial Number, and Device Key into the blank fields and read through the Data Uploading Terms.

3

- a. These can be found on the inside of the RX3000 cover.
- 5. Check the box labeled "<u>I agree</u>" and click "<u>Register</u>" at the bottom right of the screen.

| Register a Device                                                                                                    |          |
|----------------------------------------------------------------------------------------------------|----------|
| Nichanne.<br><u>Rev Name Padr</u> , 'Roar', or Yila, HY                                                                                                    |          |
| Serial Number (SN):<br>Liscaled on the stacker inside your logger's dear)                                                                                                    |          |
| Device Key:<br>Located on the stacke inside your longer's door)<br>Data Uploading Terms:                                                                                                    |          |
| Terms and conditions for use of data uploading services                                                                                                    |          |
| Onset Computer Corporation ("Onset") operates an access-controlled web site at www.hobolink.com (the "Site"). Use of the Site is governed by the terms of a Web Site Access License ("WSA License") available at<br>https://www.onsetcomp.com/corporate/egal.Onset also provides data transmission and uploading services for uploading services for uploading services (WSA License"). The Services are subject to the following Terms<br>and Conditions of Use of Data Uploading Services (the "Terms") FOUR USE OF THE DATA TRANSMISSION AND UPLCADING SERVICES IS CONCEPTIACE OF THESE TERMS AND THE VISA LICENSE.                                                                                                    |          |
| 1. <u>Agreements Applicable to the Provision of Services</u> . In order to take advantage of the Services you must purchase at least one HOBOlink Service Level Plan ("SLP") and register for an account at the HOBOlink Stile. The SLP defines the payment terms and service parameters under which Direct provides the Services to you. These Terms are in addition to the SLP and WSA License terms, which are incorporated herein by reference. Orsel reserves the right to update and change from time to time, these Terms and all documents incorporated by reference. An updated version of these Terms, and the services to you. These Terms, and is construct the services and all documents incorporated by reference. An updated version of these Terms, and the services of the services and all documents incorporated by reference. An updated version of these Terms, and the service of the services of the services of the services and all documents incorporated by reference. An updated version of these Terms, and the service of these Terms and all documents incorporated by reference. An updated version of these Terms, and the services of the services of the services of the service of the service of the |          |
| 3.1 Active Data Collection Equipment ("ADCE"), ADCE is data collection and transmission equipment that can be programmed to automatically connect to the Site via a wireless communications network and the Internet. To enable wireless connectivity, ADCE includes network interface equipment specific to the applicable wireless network. For example, ADCE communicating via a GSM network includes a Subscriber Identity Module (SIM) functioning as the network interface equipment.                                                                                                    |          |
| 3.2 Polled Data Collection Equipment ("PDCE"), PDCE is data collection and transmission equipment that must be polled by the Site server for the PDCE to connect via the internet to the Site server.                                                                                                    |          |
| 4. Terms and Conditions.                                                                                                    |          |
| ·                                                                                                    |          |
| i agree                                                                                                    |          |
| Back                                                                                                    | Register |

- 6. Click on the "<u>Devices</u>" page if not already there and click on the name you gave the RX3000 to open the device page.
- 7. Click on the wrench icon in the top middle of the screen to the right of the device name.

| 🔲 🔲 pHionics1 💀               | L.                    |
|-------------------------------|-----------------------|
|                               | General Configuration |
| Overview Graphs Logs          | Readout Configuration |
|                               | Module/Sensor         |
| Conditions Today at 12-02 DDT | Configuration         |
| Conditions Today at 13:02 PDT | Relay Configuration   |
| Q                             | Start/Stop            |
| Smart Sensors                 | Alarm Configuration   |
| - Module 1: Analog Sensors    |                       |

- 8. Click on "General Configurations".
- 9. Input the correct time zone and press "<u>Next</u>".
  - a. "<u>Next</u>" automatically saves your input.

| Configuration                       | General Configuration                                                                                 |
|-------------------------------------|----------------------------------------------------------------------------------------------------|
| General                             |                                                                                                    |
| Readout                             | Nickname: pHionics1                                                                                   |
| Smart Sensors Logging               |                                                                                                    |
| Module 1: Analog Sensors<br>Logging | Time Zone: USA & Canada, Pacific Time 🗸                                                               |
| Channel 1 - Current<br>(Current)    | Save Next                                                                                             |
| Channel 2 - Current (pH)            |                                                                                                    |
| Channel 3 - Current (pH)            | Image:                                                                                                |
| Channel 4 - Voltage<br>(volts)      |                                                                                                    |
| Module 2: Relays                    |                                                                                                    |
| Relay 1 - R1                        |                                                                                                    |
| Relay 2 - R2                        | Choose Image                                                                                          |
| Relay 3 - R3                        |                                                                                                    |
| Battery                             |                                                                                                    |
| Start/Stop                          | Upload Use Default                                                                                    |
| Alarms                              |                                                                                                    |
|                                     | <ul> <li>Note: Uploaded images may be in the format of JPEG, GIF, or PNG files up to 1 MB.</li> </ul> |

- 10. Click the "<u>Next</u>" button to move to the "<u>Readout</u>" page.
- 11. Set the desired Connection Interval and click "Save".
  - a. Your data plan will determine how short or long that interval can be.

| Readout Configuration                                                     |  |  |  |  |
|---------------------------------------------------------------------------|--|--|--|--|
| Connections<br>144                                                        |  |  |  |  |
| Per Day                                                                   |  |  |  |  |
|                                                                           |  |  |  |  |
| Connection Interval:                                                      |  |  |  |  |
| 0 hours 10 minutes 0 seconds                                              |  |  |  |  |
| ■ Night mode from 12 AM ▼ PDT to 12 AM ▼ PDT                              |  |  |  |  |
| Night mode will begin and end within 1 to 59 minutes of the hour selected |  |  |  |  |
| 0 hours 0 minutes 0 seconds                                               |  |  |  |  |
| Back Save Next                                                            |  |  |  |  |

- 12. Click on "<u>Module 1: Analog Sensors Logging</u>" in the left menu.
- 13. Set the Logging Interval to 1 minute.
- 14. Ensure the box for "<u>Use Excitation Power</u>" is checked.
- 15. Ensure "<u>Warmup</u>" is selected with the time set to 3 seconds.
- 16. Click "<u>Save</u>" then click on the Channel that was selected for Parameter 1.

| 0 h                            | ours 1      | minutes 0 |          | seconds |  |
|--------------------------------|-------------|-----------|----------|---------|--|
|                                |             |           |          |         |  |
| Sampling Inte                  | erval:      |           |          |         |  |
| Enable                         | ) minut     | es 3      | second   | is      |  |
| Statistics:                    |             |           |          |         |  |
| Minimun                        | n 🚽 Maximur | m 🐷 Aver  | age 👳    | Std Dev |  |
| Use excitation power<br>Warmup |             |           |          |         |  |
| 3                              | seconds 0   | mill      | iseconds |         |  |
| ○ Continuous                   |             |           |          |         |  |
| Serial Number: 20881340        |             |           |          |         |  |
| Back                           | Save        | Next      |          |         |  |

Module Configuration

Logging Interval:

17. Ensure that the boxes next to "<u>Enable Graph</u>" and "<u>Enable this</u> <u>channel</u>" are checked and input the desired Label.

5

Copyright © pHionics Inc. 2021. All rights reserved. pHionics<sup>™</sup> and the pHionics STs Series<sup>™</sup> are trademarks of pHionics Inc.

a. In this tutorial, we are connecting a pH sensor.

In the dropdown menu for Sensor/Input Type, select "<u>RAW-C-20, Raw Current 0-20mA</u>".
 Click "<u>Save</u>".

| Sensor Configuration               |                 |              |
|------------------------------------|-----------------|--------------|
| atest Value: 8.8761 mA             |                 |              |
| Current input maximum is 20.0 mA   |                 |              |
| Enable Graph                       |                 |              |
| Enable this channel                |                 |              |
| .abel: pH                          |                 |              |
| Sensor/Input Type: RAW-C-20, Raw 0 | Current 0-20 mA | ~            |
| Enable Scaling Help                |                 |              |
| Current                            |                 | Scaled Units |
| *Units: mA                         | *Units:         |              |
| *Value 1:                          | = *Value 1:     |              |
| *Value 2:                          | = *Value 2:     |              |
| Scaled Measurement Type:           |                 |              |
|                                    |                 |              |
| Back Save Next                     | l               |              |

20. Repeat steps 17-19 for the optional temperature parameter, if desired.

21. Click "Back to Device" in the lower left corner.

### Calibrating pHionics Sensors with the RX3000

A pH sensor is being calibrated in this example. Other parameters require a similar process with different calibration buffers. For more information, please see our Quick Start Guides or STs Series Manual.

- Submerse the pHionics sensor in *freshly prepared* 7 pH calibration buffer and allow to stabilize for approximately 5 minutes if this step was not done before sensor configuration. (Standard 50 ml centrifuge tubes work very well for this procedure if properly supported to prevent tipping).
  - a. Always ensure the metal housing is contacting the solution for accurate measurements.

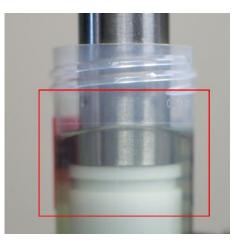

2. If the screen on the RX3000 is blank, press any button to wake it up.

- 3. Press the middle button under the word "Start" to begin logging.
  - a. The word 'Connection' should start flashing along with a connection symbol on the LCD display of the RX3000.

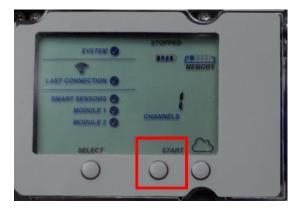

4. Refresh the HOBOlink webpage once <u>Connection</u> stops blinking and has a checkmark next to it.

|   | 😑 🧧 pHionics1 💀 🔇                       |  |  |  |  |
|---|-----------------------------------------|--|--|--|--|
|   | Overview Graphs Logs Exports            |  |  |  |  |
|   | Conditions Today at 16:41 PDT           |  |  |  |  |
|   | Q                                       |  |  |  |  |
|   | Smart Sensors                           |  |  |  |  |
|   | - Module 1: Analog Sensors              |  |  |  |  |
| _ | Channel 1 - Current (Current):1.6125 mA |  |  |  |  |
|   | Channel 2 - Current (pH): 12.0621 mA    |  |  |  |  |
| 1 | Channel 3 - Current (pH):0.0000 mA      |  |  |  |  |
|   | Channel 4 - Voltage (volts):0.0006 V    |  |  |  |  |

- 5. Record the mA value in the chosen channel of your device on a piece of paper.
  - a. For 7 pH buffer, the mA reading should be 11.50-12.50 mA.
  - b. If the reading is less than 4mA, wait one sampling period (1 minute if following this guide) then press the far-right button on the RX3000 (below the cloud icon). This will initiate a connection to HOBOlink. Once the Connection icon stops blinking and has a checkmark next to it, refresh the HOBOlink page and the updated mA reading should be present.
  - c. If the reading is greater than 4mA but outside of the expected range, it is possible the electrode requires cleaning. Follow pHionics <u>Sensor Maintenance Guidelines</u> for cleaning instructions.
- 6. Remove the sensor from the 7 pH calibration buffer and rinse with deionized water.
- 7. Submerse the sensor in the second calibration buffer and wait for the sensor to stabilize (Approximately 5 minutes for greatest accuracy).
  - a. 4 pH buffer is being used in this example.

8. Initiate a connection to HOBOlink by pressing the far-right button on the RX3000.

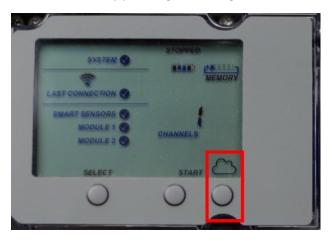

- 9. Wait for the <u>Connection</u> icon to stop flashing and show a checkmark next to it before refreshing the HOBOlink page.
- 10. Record the mA value for 4 pH on the same piece of paper used to write down the 7 pH output.
- 11. Press the blue wrench icon for the Configuration dropdown menu and select "<u>Module/Sensor</u> <u>Configuration</u>".
- 12. Click on the channel for the sensor under "Module 1: Analog Sensors Logging".
- 13. Click on the box next to "Enable Scaling".
- 14. Enter in the recorded values. Ensure that the Units are set to pH and the Scaled Measurement Type is also set to pH.

| Configuration       General         Readout       Sensor Configuration         Image: Sensor Logging       Latest Value: 7.0155 pH         Module 1: Analog Sensors Logging       Current input maximum is 20.0 mA         Channel 1 - Current (Current)       Enable Graph         Channel 3 - Current (pH)       Enable Graph         Channel 4 - Voltage (volts)       Latest Value: 7.0155 pH         Module 2: Relays       Relay 1 - R1         Relay 2 - R2       Sensor/Input Type: RAW-C-20, Raw Current 0-20 mA         Battery       Current                                                                                                    |   |
|----------------------------------------------------------------------------------------------------|---|
| General     Conservation       Readout     Latest Value: 7.0155 pH       Module 1: Analog Sensors Logging     Current input maximum is 20.0 mA       Channel 1 - Current (Current)     Current input maximum is 20.0 mA       Channel 3 - Current (PH)     Channel 3 - Current (PH)       Channel 4 - Voltage (volts)     Label: pH       Module 2: Relays     Sensor/Input Type: RAW-C-20, Raw Current 0-20 mA       Relay 1 - R1     Sensor/Input Type: RAW-C-20, max Current 0-20 mA       Relay 3 - R3     Enable Scaling Imm                                                                                                    | _ |
| Smart Sensors Logging     Latest Value: 7.0155 pH       • Module 1: Analog Sensors Logging     Current Input maximum is 20.0 mA       Channel 1 - Current (Current)     Image: Channel Current Input maximum is 20.0 mA       Channel 3 - Current (PH)     Image: Channel Current Input maximum is 20.0 mA       Channel 3 - Current (PH)     Image: Channel Current Input maximum is 20.0 mA       Channel 3 - Current (PH)     Image: Channel Current Input maximum is 20.0 mA       Channel 4 - Voltage (volts)     Image: Current Input maximum is 20.0 mA       • Module 2: Relays     Label: Image: Image: PH       • Relay 1 - R1     Sensor/Input Type: Image: RAW-C-20. Raw Current 0-20 mA       Relay 3 - R3     Image: Raw Current 0-20 mA                                                                                                    |   |
| Image: Sinal Sensors Logging     Current input maximum is 20.0 mA       Channel 1 - Current (Current)     Channel 1 - Current (Current)       Channel 3 - Current (pH)     Channel 4 - Voltage (volts)       Channel 4 - Voltage (volts)     Label: pH       Module 2: Relays     Sensor/Input Type: RAW-C-20. Raw Current 0-20 mA       Relay 1 - R1     Sensor/Input Type: RAW-C-20. Raw Current 0-20 mA                                                                                                    |   |
| Channel 1 - Current (Current)     Channel 2 - pH (pH)       Channel 3 - Current (pH)     Channel 4 - Voltage (volts)       Channel 4 - Voltage (volts)     Label: pH       Module 2: Relays     Sensorl/Input Type: RAW-C-20, Raw Current 0-20 mA       Relay 1 - R1     Sensorl/Input Type: RAW-C-20, Raw Current 0-20 mA       Relay 3 - R3     Enable Scaling Import                                                                                                    |   |
| Channel 1 - Current (Current)     Image: Enable Graph       Channel 3 - Current (PH)     Image: Enable Graph       Channel 4 - Voltage (volts)     Image: Enable Graph       Module 2: Relays     Enable Scaling       Relay 1 - R1     Sensor/Input Type:       Relay 2 - R2     Relay 3 - R3                                                                                                    |   |
| Channel 2 - pH (pH)     Image: Channel 3 - Current (pH)       Channel 3 - Current (pH)     Image: Channel 4 - Voltage (volts)       Module 2: Relays     Label: Image: Image: PH       Relay 1 - R1     Sensor/Input Type: RAW-C-20, Raw Current 0-20 mA       Relay 2 - R2     Image: Phable Scaling Image: Phable Scaling Image: Phable Scal |   |
| Channel 4 - Voltage (volts)     Label: pH       • Module 2: Relays     Sensor/Input Type: RAW-C-20, Raw Current 0-20 mA       Relay 1 - R1     Sensor/Input Type: RAW-C-20, Raw Current 0-20 mA       Relay 2 - R2     Enable Scaling Example                                                                                                    |   |
| Module 2: Relays     Relay 1 - R1       Relay 1 - R1     Sensor/Input Type:       Relay 2 - R2     Image: Relay 3 - R3                                                                                                    |   |
| Module 2: Relays     Relay 1 - R1       Relay 1 - R1     Sensort/Input Type:       Relay 2 - R2     Enable Scaling       Relay 3 - R3     Relay 5 - R3                                                                                                    |   |
| Relay 2 - R2<br>Relay 3 - R3                                                                                                    |   |
| Relay 3 - R3                                                                                                    | 1 |
| Relay 3 - R3                                                                                                    |   |
| Battery Current Scaled Units                                                                                                    |   |
|                                                                                                    |   |
| Start/Stop "Units: mA "Units: pH                                                                                                    |   |
| Alarms                                                                                                    |   |
| → <b>"Value 1:</b> 8.63 = <b>"Value 1:</b> 4.0                                                                                                    |   |
| *Value 2: 12.06 = *Value 2: 7.0                                                                                                    |   |
| Scaled Measurement Type:                                                                                                    |   |
| pH                                                                                                    |   |
| Back Save Next                                                                                                    |   |

- 15. Click "Save" the click "Back to Device" in the lower left corner.
- 16. The pHionics pH sensor is now set up.
- 17. Repeat this calibration process for any other pHionics sensors.

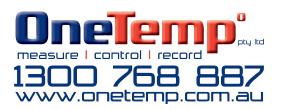

8

Copyright © pHionics Inc. 2021. All rights reserved. pHionics<sup>™</sup> and the pHionics STs Series<sup>™</sup> are trademarks of pHionics Inc.